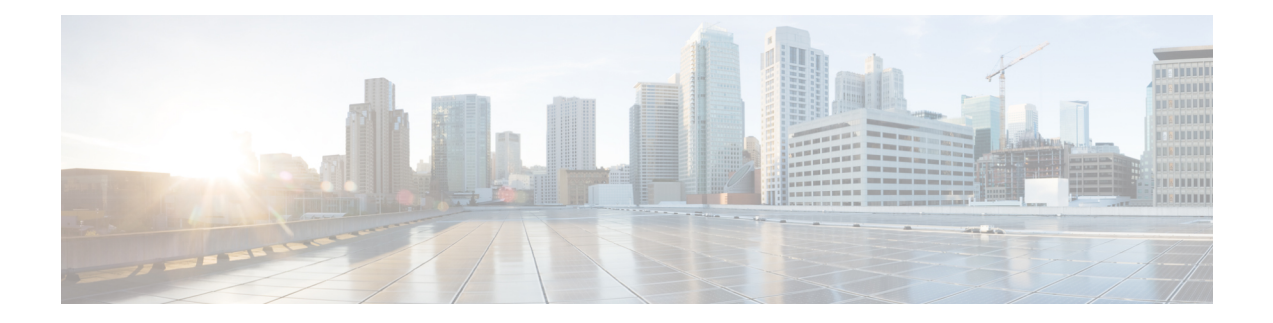

# **Software Entitlement Commands**

For detailed information about software entitlement concepts, configuration tasks, and examples, see the *Software Entitlement on Cisco IOS XR Software* module in *System Management Configuration Guide for Cisco CRS Routers* .

- clear [license,](#page-1-0) on page 2
- clear [license](#page-2-0) log, on page 3
- hw-module linecard [throughput,](#page-3-0) on page 4
- [license,](#page-5-0) on page 6
- [license](#page-6-0) add, on page 7
- license [backup,](#page-8-0) on page 9
- [license](#page-9-0) move, on page 10
- [license](#page-11-0) move slot, on page 12
- [license](#page-13-0) pool create, on page 14
- license pool [remove,](#page-14-0) on page 15
- license [remove,](#page-15-0) on page 16
- license [restore,](#page-17-0) on page 18
- license save [credential,](#page-18-0) on page 19
- show hw-module linecard [throughput,](#page-20-0) on page 21
- show [license,](#page-22-0) on page 23
- show [license](#page-24-0) active, on page 25
- show license [allocated,](#page-26-0) on page 27
- show license [available,](#page-28-0) on page 29
- show license [backup,](#page-30-0) on page 31
- show license [chassis,](#page-32-0) on page 33
- show license [evaluation,](#page-33-0) on page 34
- show license [expired,](#page-35-0) on page 36
- show license [features,](#page-37-0) on page 38
- show [license](#page-38-0) file, on page 39
- show [license](#page-40-0) log, on page 41
- show [license](#page-42-0) pools, on page 43
- show [license](#page-44-0) udi, on page 45
- show [license](#page-46-0) status, on page 47

# <span id="page-1-0"></span>**clear license**

To delete all licenses from the router persistent storage, use the **clear license** command in administration EXEC mode.

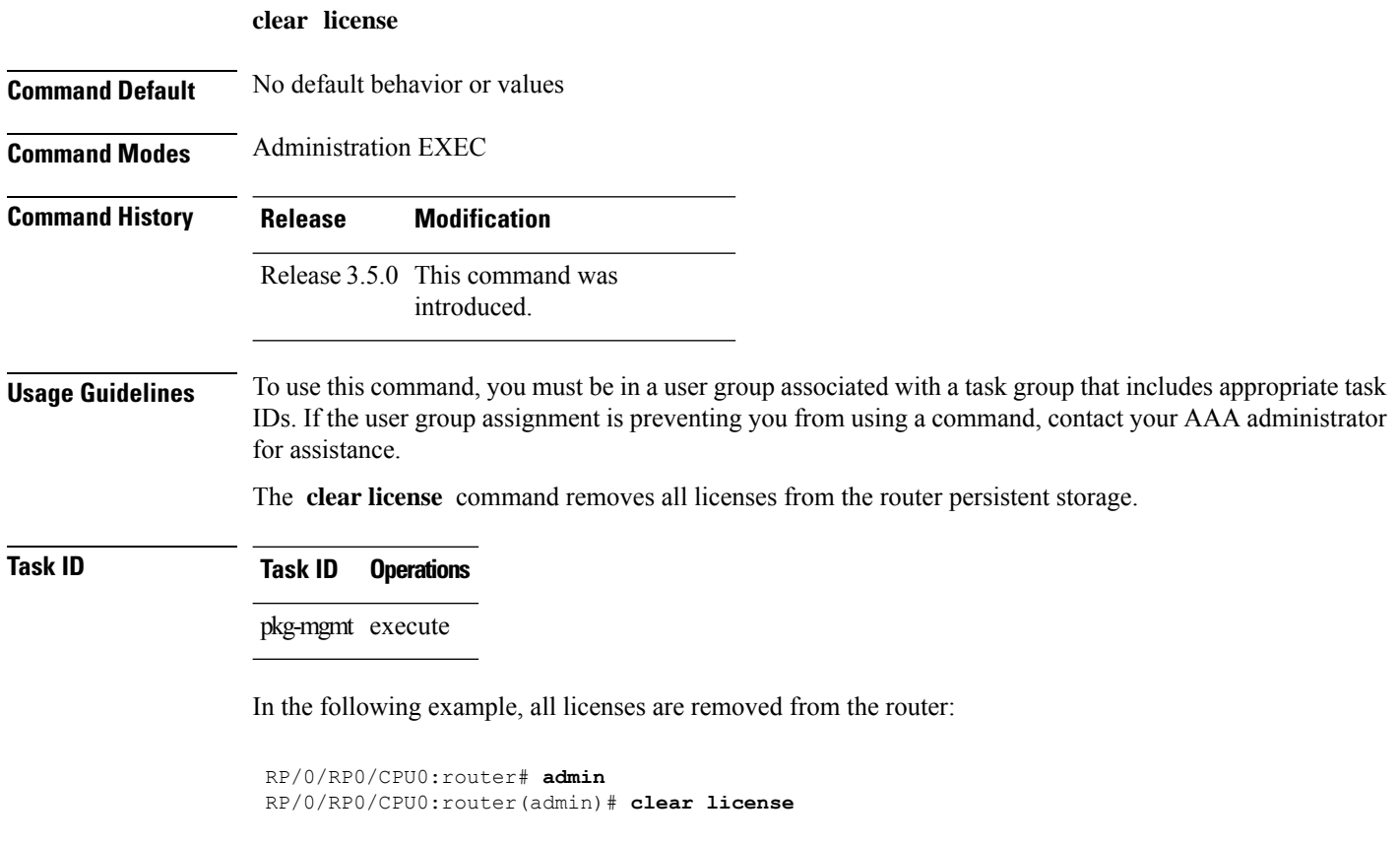

i.

# <span id="page-2-0"></span>**clear license log**

To clear the operational or administrative logs for the license system, use the **clear license log** command in administration EXEC mode.

**clear license log** {**operational** | **administration**}

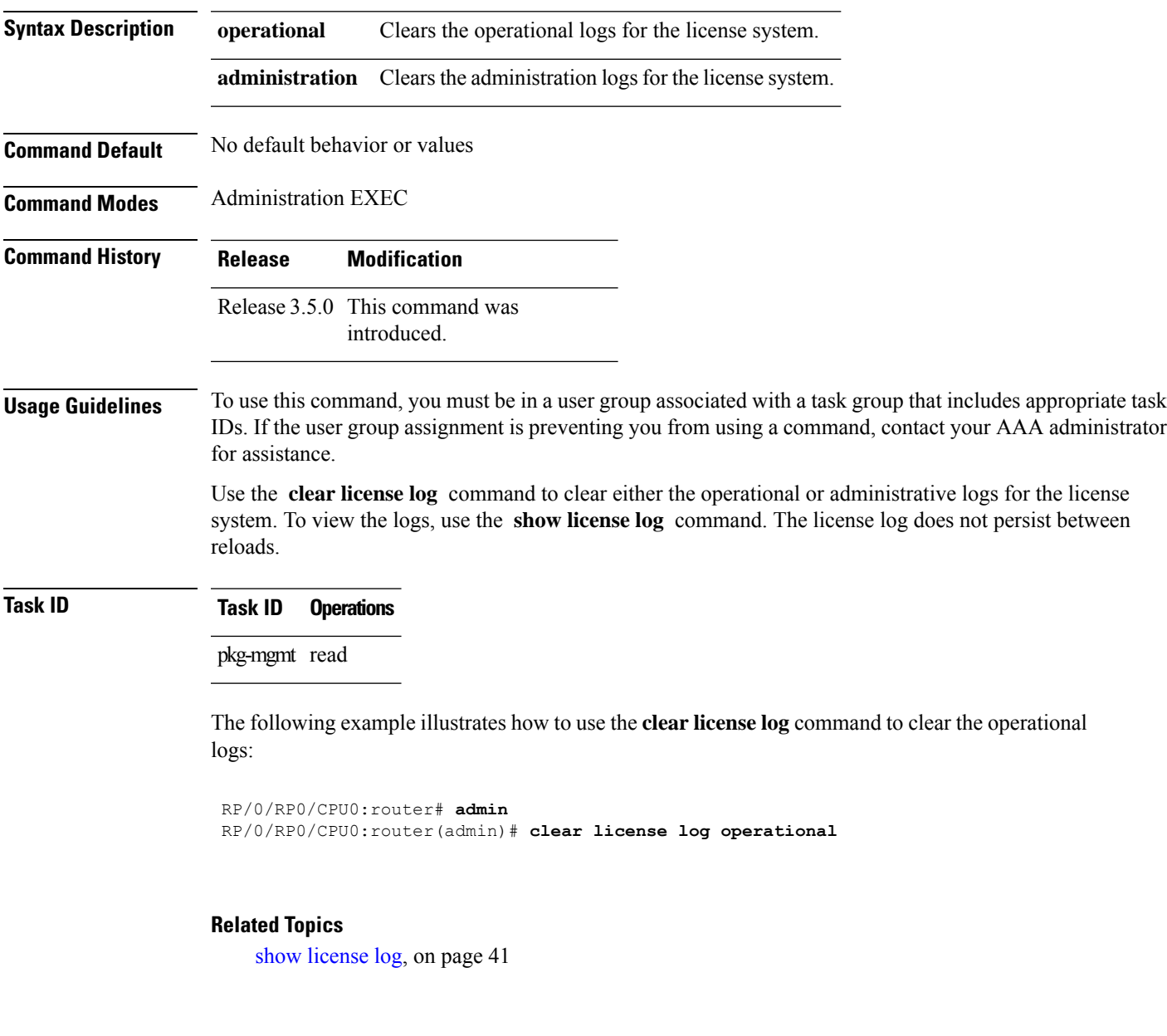

## <span id="page-3-0"></span>**hw-module linecard throughput**

To configure the throughput for a modular services card (MSC), use the **hw-module linecard throughput** command in global configuration mode. To revert to the default throughput, use the**no** form of this command.

**hw-module linecard throughput**{**20g** | **40g**}**location***node-id* **no hw-module linecard throughput**{**20g** | **40g**}**location***node-id*

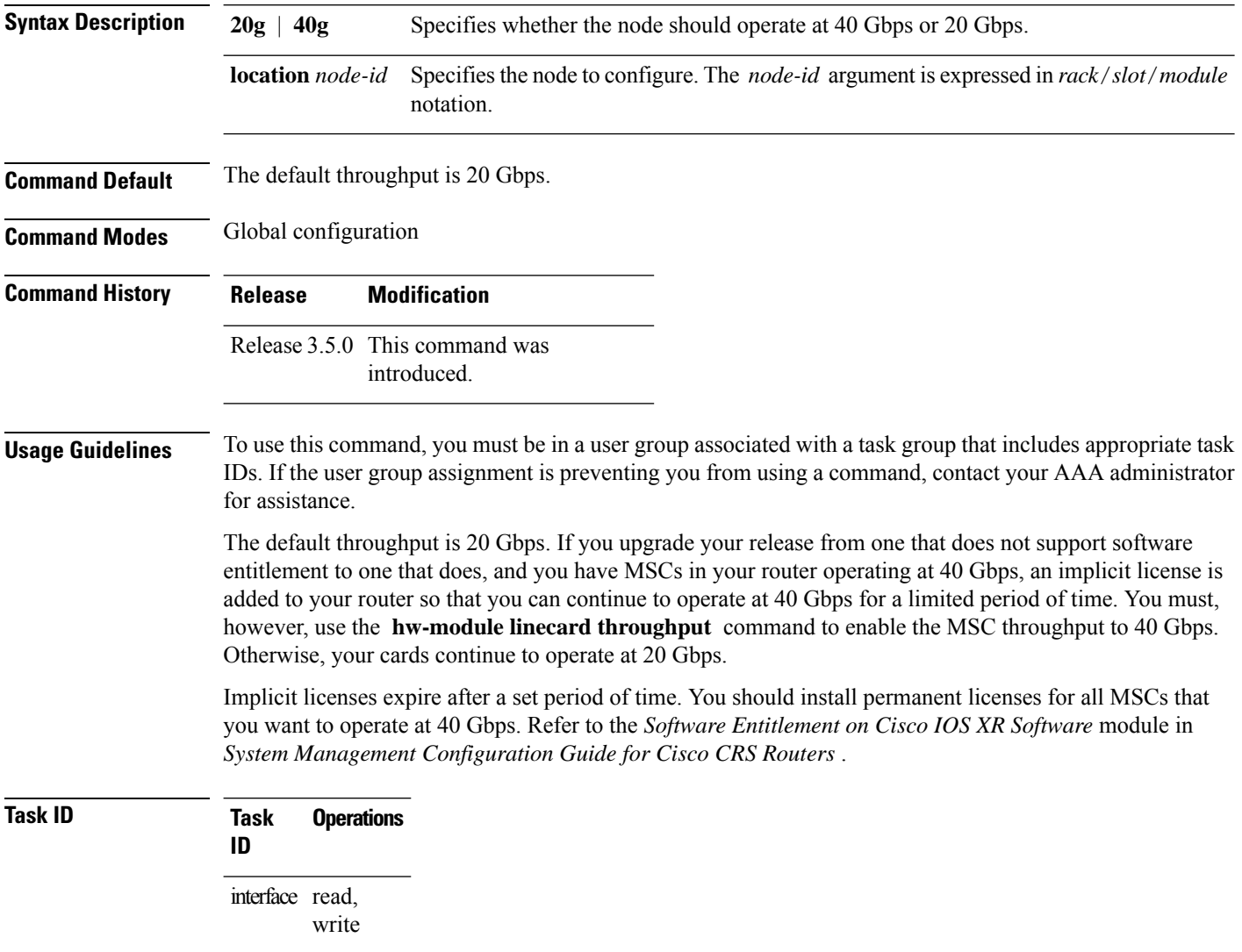

The following example shows how to configure a node to operate at 40 Gbps:

RP/0/RP0/CPU0:router# **configure** RP/0/RP0/CPU0:router(config)# **hw-module linecard throughput 40 location 0/6/0**

I

### **Related Topics**

show [hw-module](#page-20-0) linecard throughput, on page 21

## <span id="page-5-0"></span>**license**

To configure a license to be used forspecific slots or for any slots, use the **license** command in administration configuration mode. To remove the configuration of the license, use the **no** form of this command.

**license** *feature-id* [{**type** [{**evaluation** | **permanent**}] | **location** *node-id*}] **no license** *feature-id* [{**type** [{**evaluation** | **permanent**}] | **location** *node-id*}]

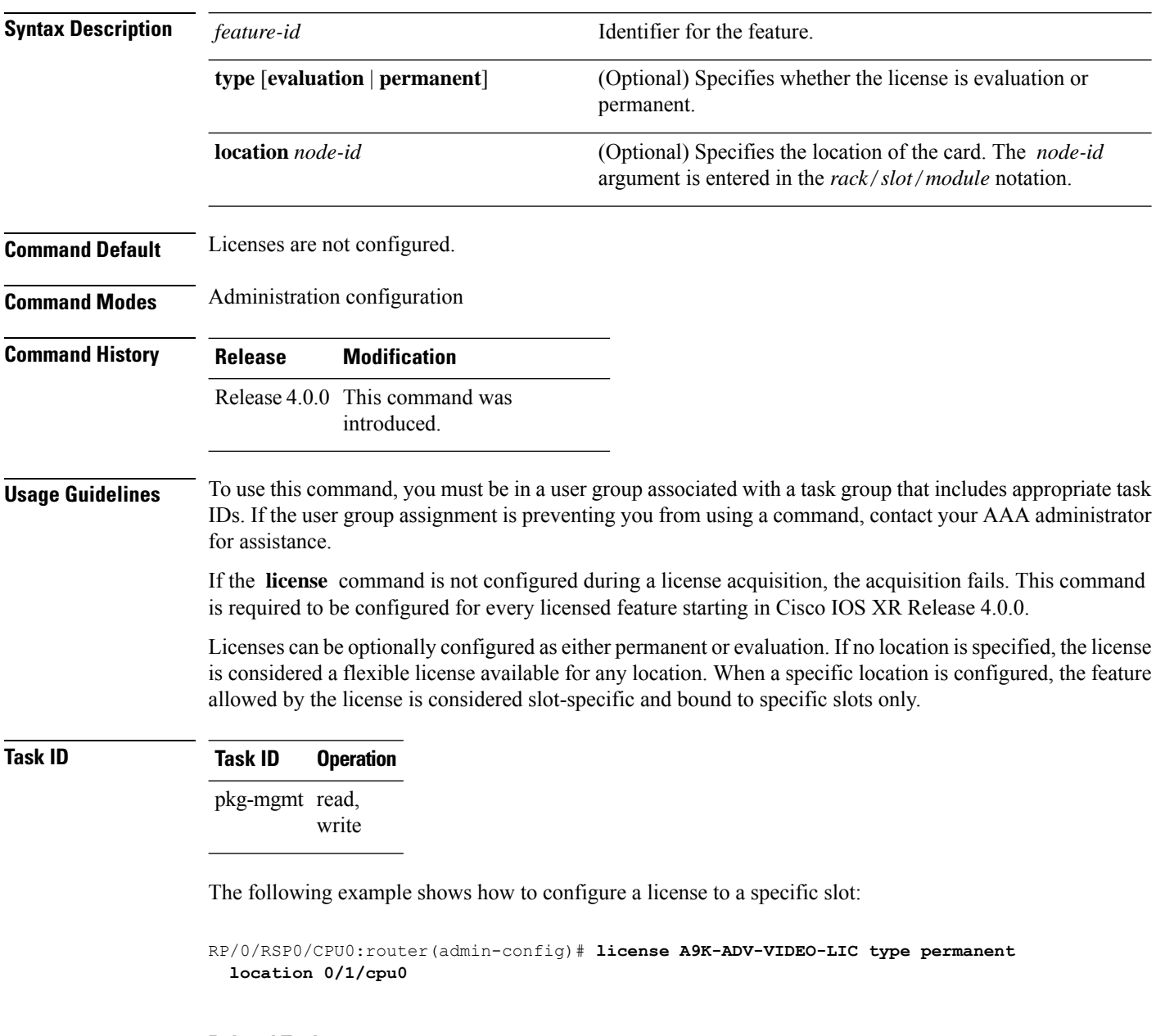

### **Related Topics**

show [license,](#page-22-0) on page 23

## <span id="page-6-0"></span>**license add**

To add a license to a secure domain router (SDR) license pool, use the **license add**command in administration EXEC mode.

**license add** [**tar**] *license-name* [**sdr** *sdr-name*]

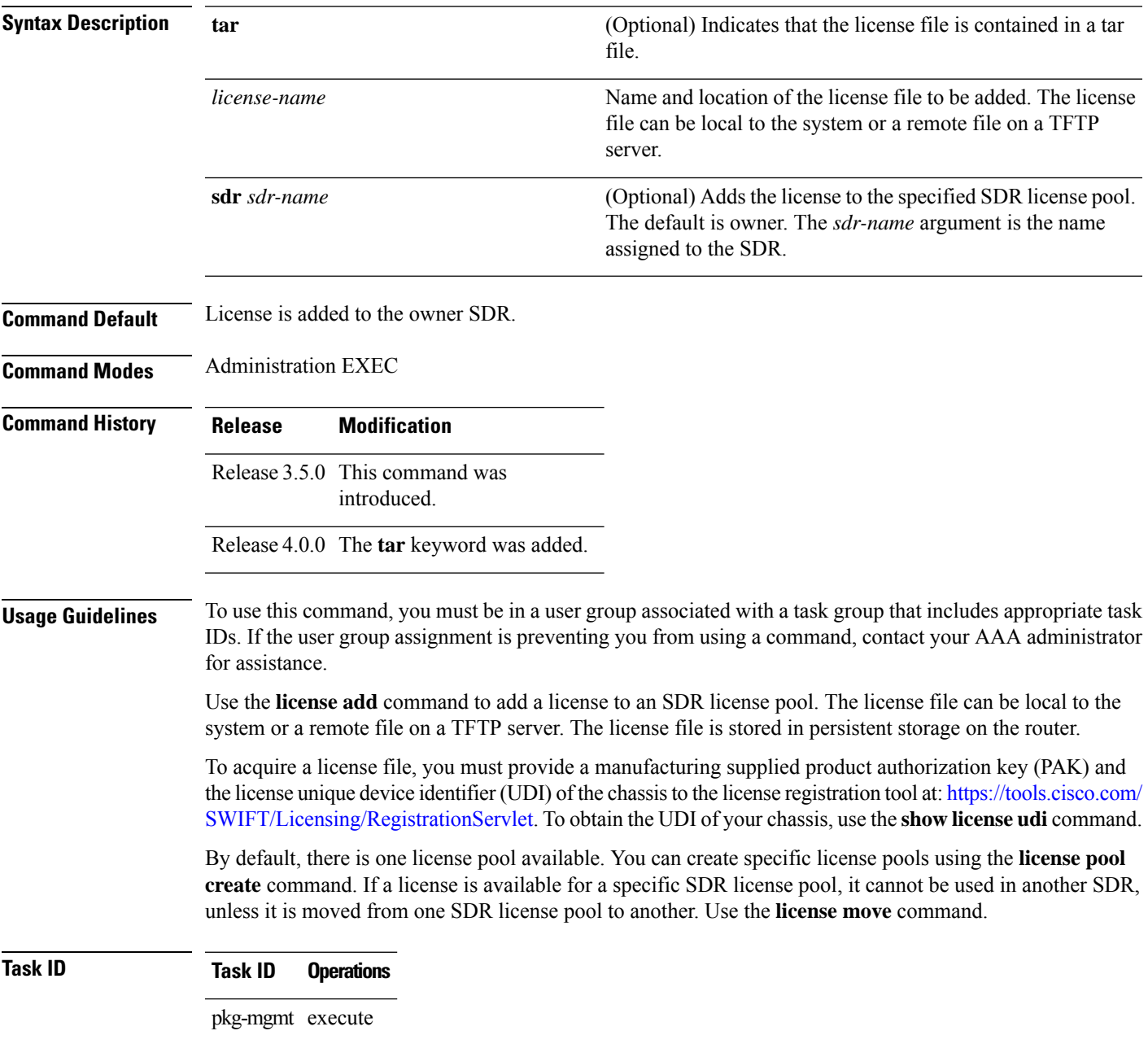

The following example shows how to add a software license to the owner SDR:

RP/0/RP0/CPU0:router# **admin** RP/0/RP0/CPU0:router(admin)# **license add disk1:/P1-LIC-8\_TBA09370035\_20070207195224661.lic**

License command "license add disk1:/P1-LIC-8\_TBA09370035\_20070207195224661.lic sdr Owner" completed successfully.

#### **Related Topics**

[license](#page-9-0) move, on page 10 show [license](#page-44-0) udi, on page 45 [license](#page-13-0) pool create, on page 14

# <span id="page-8-0"></span>**license backup**

To back up all licenses contained on the persistent storage of the router, use the **license backup** command in administration EXEC mode.

**license backup** *backup-file*

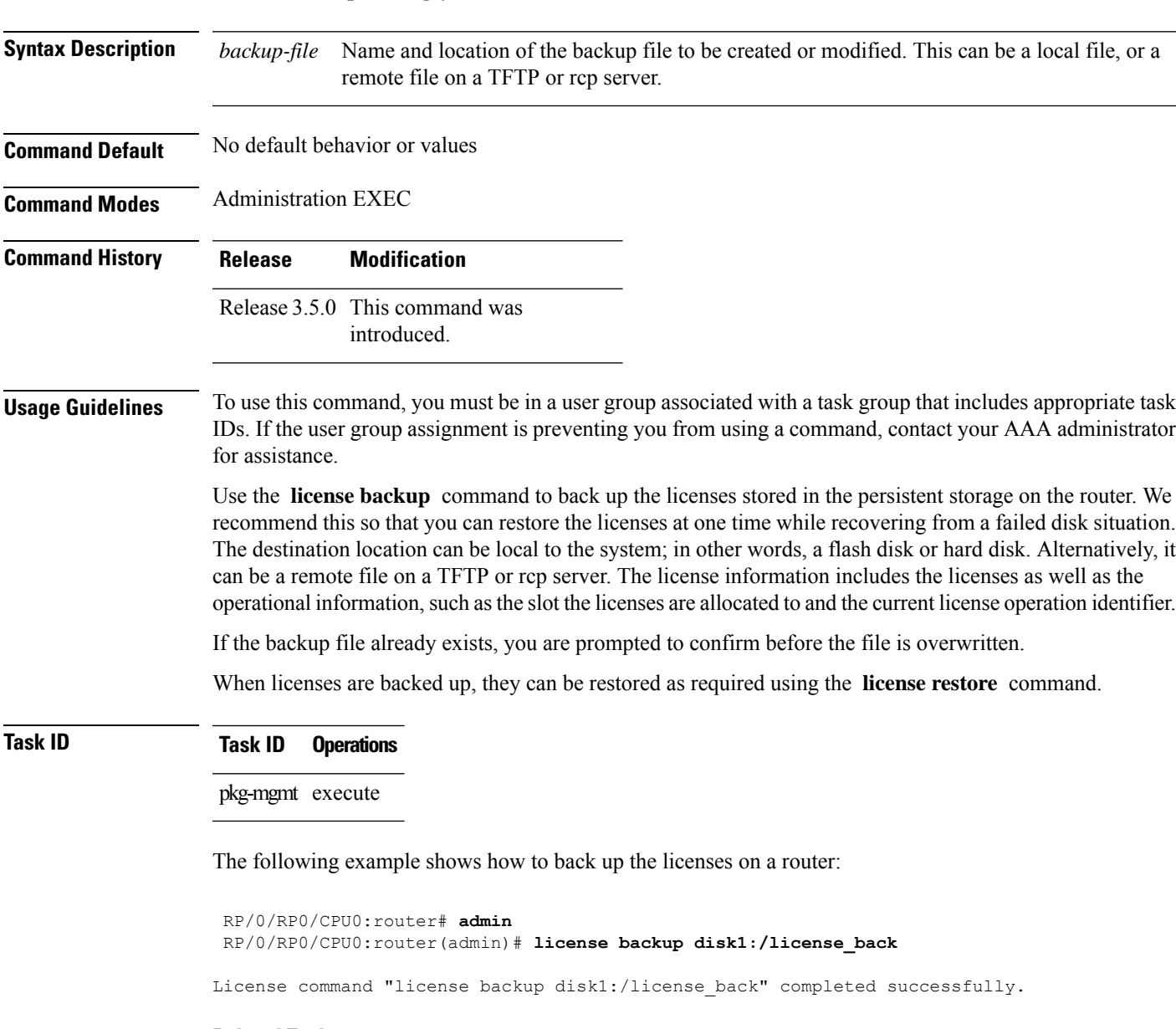

### **Related Topics**

[license](#page-17-0) restore, on page 18 show license [backup,](#page-30-0) on page 31

### <span id="page-9-0"></span>**license move**

To move a license from one secure domain router (SDR) license pool to another, use the **license move** command in administration EXEC mode.

**license move** *feature-id* {**all***count*} **sdr** *source-sdr-name* **sdr** *dest-sdr-name*[{**evaluation**|**permanent**}]

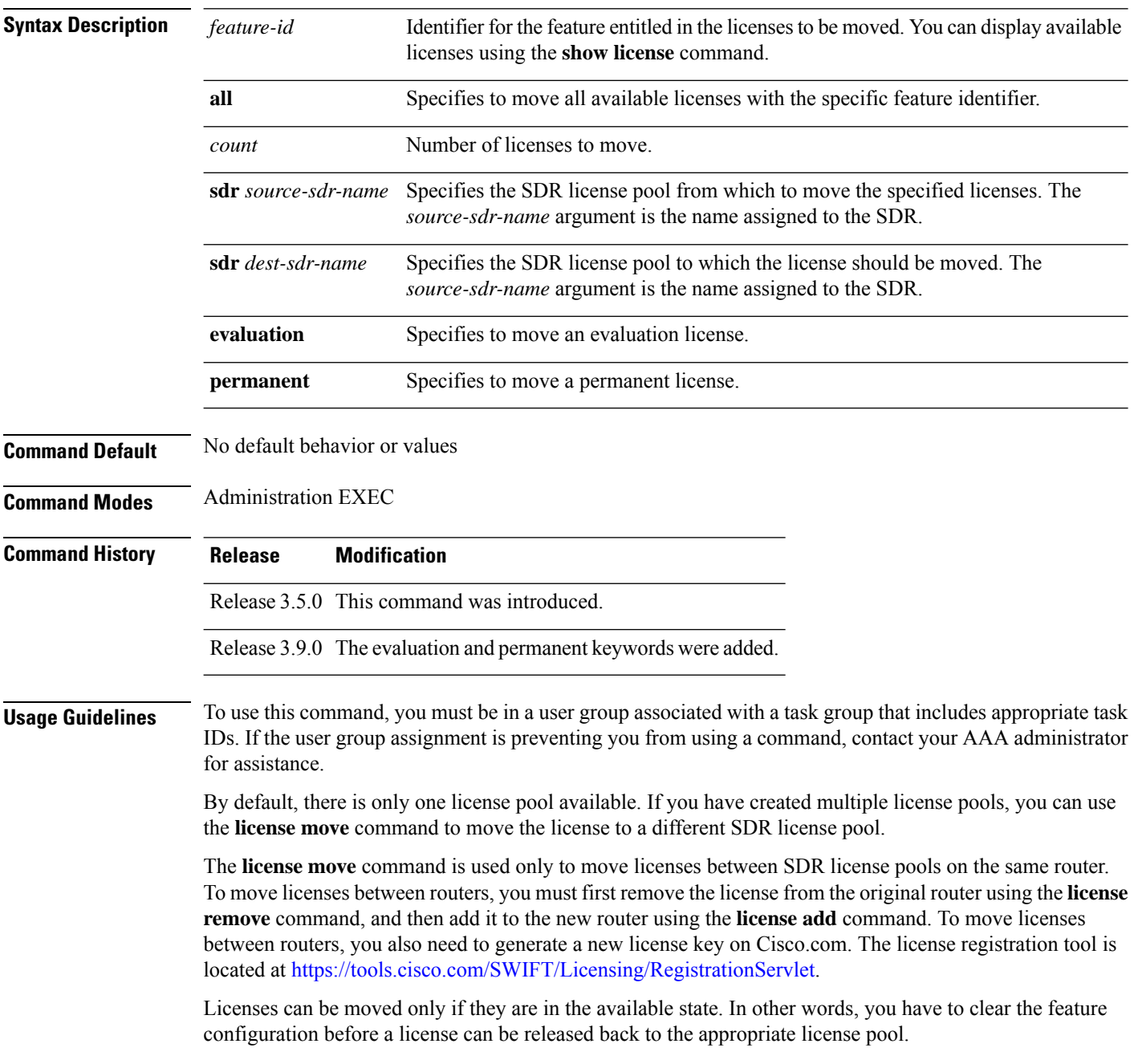

### **Task ID Task ID Operations**

pkg-mgmt execute

The following example shows how to move a license from one license pool to another:

RP/0/RP0/CPU0:router# **admin** RP/0/RP0/CPU0:router(admin)# **license move crs-msc-40g sdr owner sdr mysdr**

### **Related Topics**

[license](#page-6-0) add, on page 7 show [license](#page-22-0), on page 23

## <span id="page-11-0"></span>**license move slot**

To move a license from one slot to another, use the **license move slot** command in EXEC or administration EXEC mode.

**license move** *feature-id* **slot** [*count*] **from** {*node-id* | **allocated**} **to** {*node-id* | **available**}[{**evaluation** | **permanent**}]

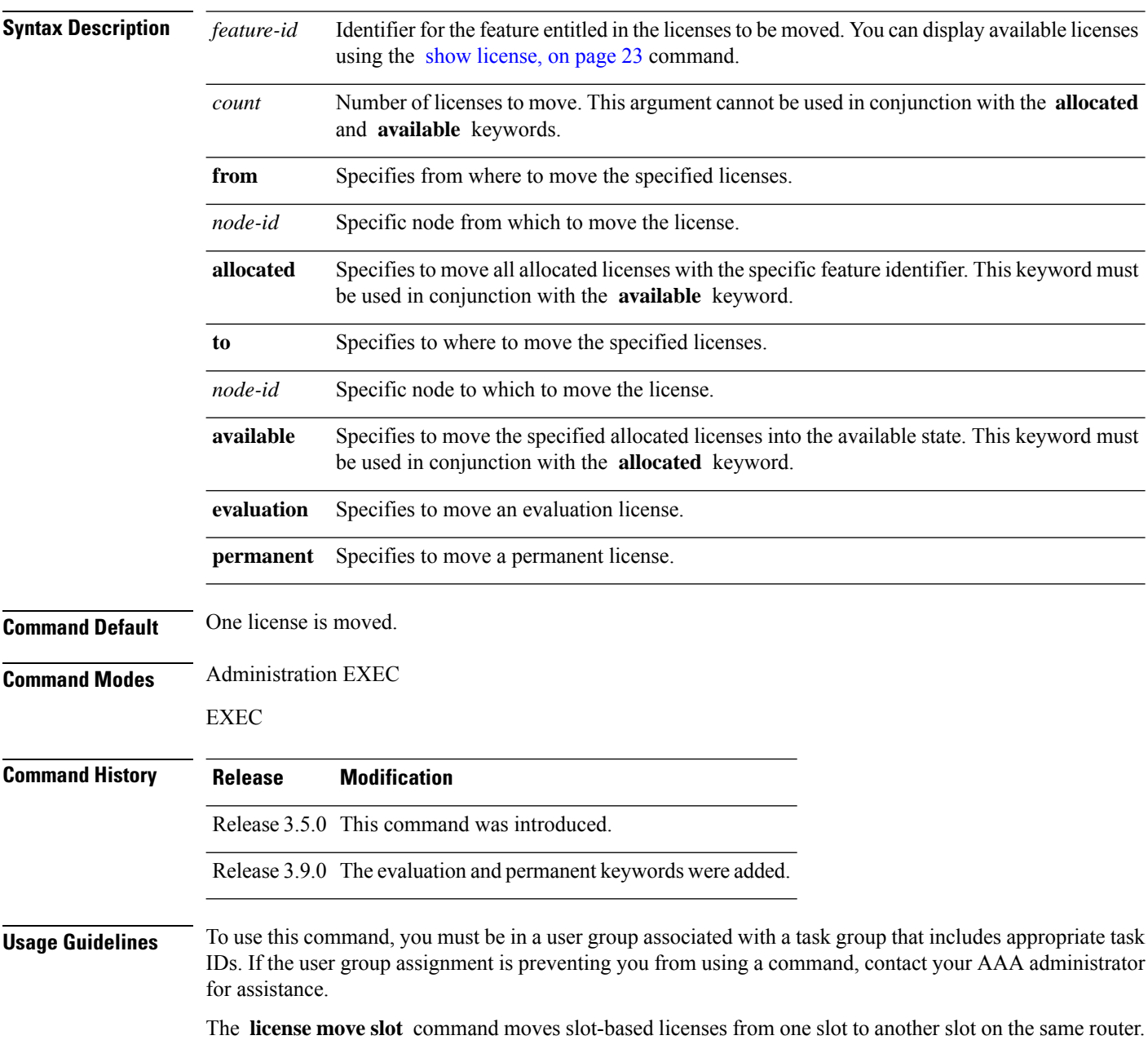

Ш

Use the **allocated** keyword to move all allocated licenses into the available state. The **allocated** keyword must be used in conjunction with the **available** keyword. If no allocated licenses are available that match the feature identifier, the **license move slot** command revokes used licenses on the given slot.

If licenses are going to be revoked on the source card, a warning prompt is displayed.

Licenses can be moved only if they are in the available state. In other words, you have to clear the feature configuration before a license can be released back to the appropriate license pool.

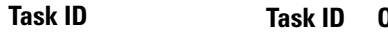

**Task ID Task ID Operations**

pkg-mgmt execute

The following example shows how to move a license from one slot to another:

```
RP/0/RP0/CPU0:router# admin
RP/0/RP0/CPU0:router(admin)# license move crs-msc-40g slot 1 from 0/1/cpu0 to 0/4/cpu0
```
The following example shows how to move all licenses to the available state:

```
RP/0/RP0/CPU0:router# admin
RP/0/RP0/CPU0:router(admin)# license move crs-msc-40g slot from allocated to available
```
#### **Related Topics**

[license](#page-6-0) add, on page 7 show [license](#page-22-0), on page 23

# <span id="page-13-0"></span>**license pool create**

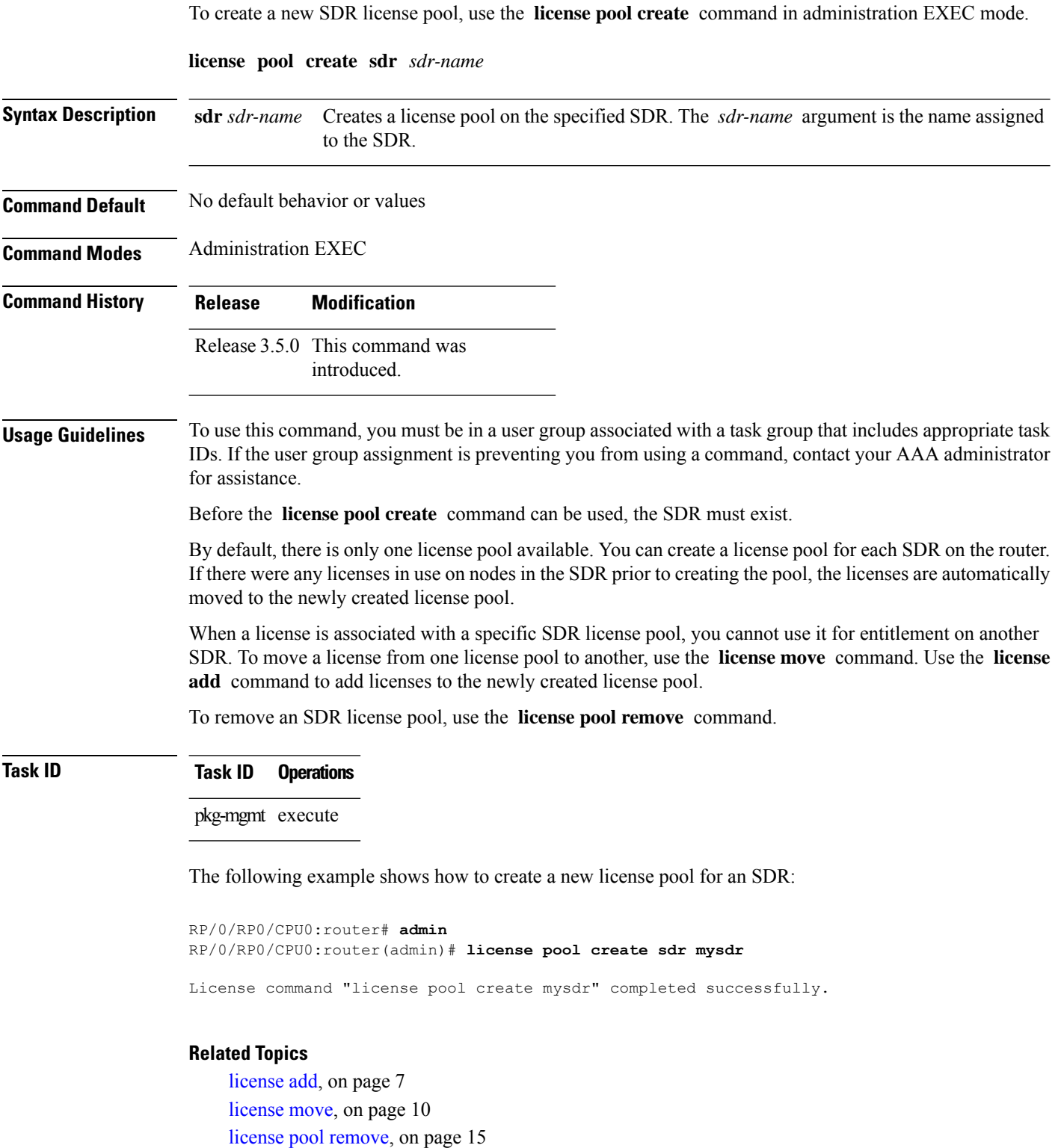

Ш

### <span id="page-14-0"></span>**license pool remove**

To remove a secure domain router (SDR) license pool, use the **licensepool remove** command in administration EXEC mode.

**license pool remove sdr** *sdr-name*

introduced.

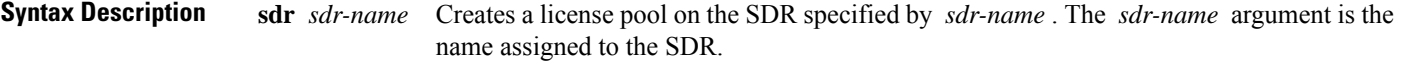

**Command Default** No default behavior or values

**Command Modes** Administration EXEC

**Command History Release Modification** Release 3.5.0 This command was

**Usage Guidelines** To use this command, you must be in a user group associated with a task group that includes appropriate task IDs. If the user group assignment is preventing you from using a command, contact your AAA administrator for assistance.

> By default, there is only one license pool available. If you have created multiple license pools, you can use the **license pool remove** command to remove them as desired. You cannot remove the default license pool in the owner SDR.

> If you remove a license pool that contains licenses, the licenses are automatically returned to the owner SDR license pool.

### **Task ID Task ID Operations**

pkg-mgmt execute

The following example shows how to remove an SDR license pool:

RP/0/RP0/CPU0:router# **admin** RP/0/RP0/CPU0:router(admin)# **license pool remove sdr mysdr**

License command "license pool remove sdr mysdr" completed successfully.

#### **Related Topics**

[license](#page-13-0) pool create, on page 14

## <span id="page-15-0"></span>**license remove**

To remove a license permanently from a router, use the **license remove** command in administration EXEC mode.

**license remove** *feature-id* {**id** | **ticket** *permission-ticket rehost-ticket*} [**sdr** *sdr-name*] {**evaluation** | **permanent**}

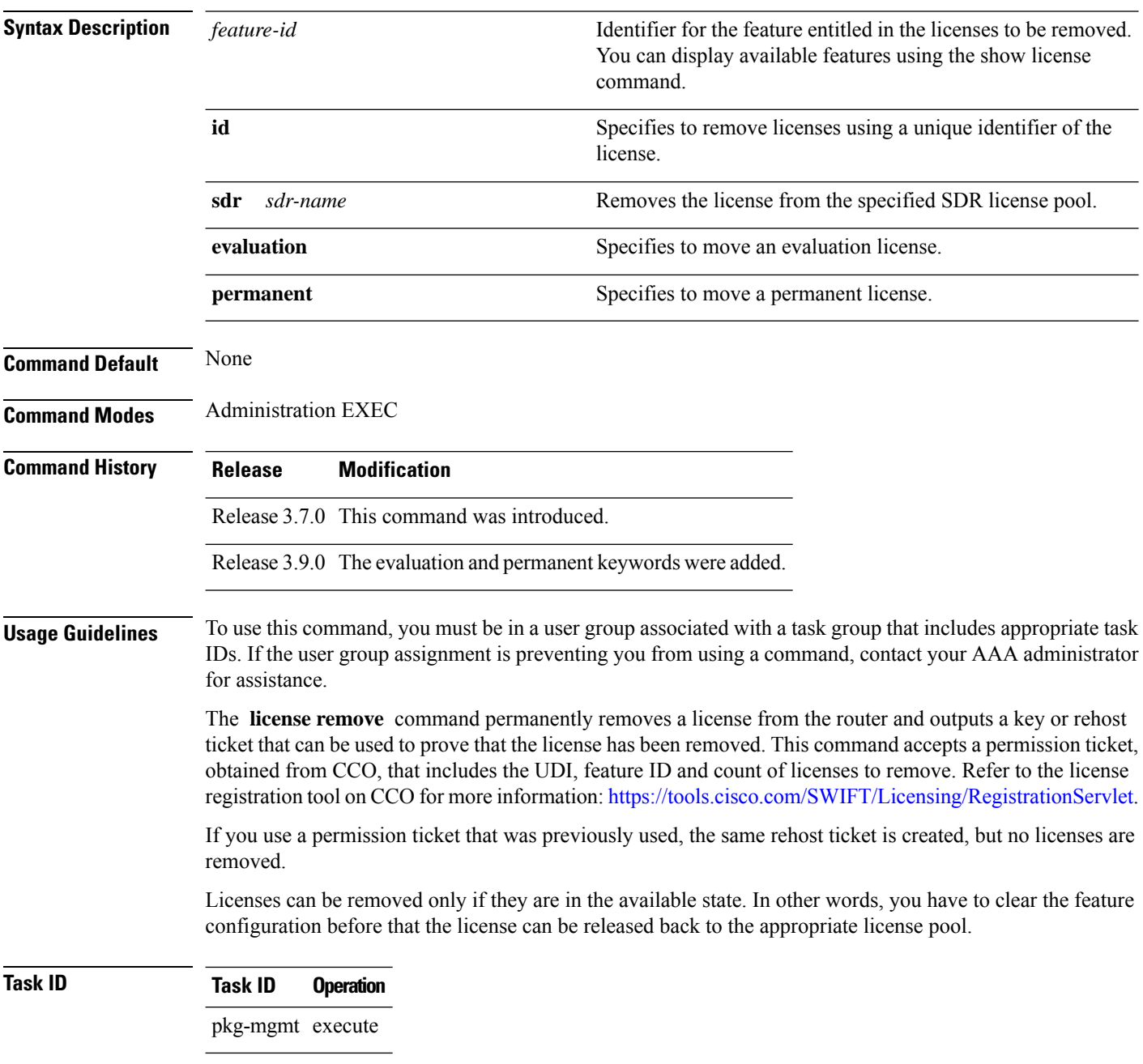

### **Example**

The following example shows how to remove a license from a license pool:

RP/0/RP0/CPU0:router# **admin** RP/0/RP0/CPU0:router(admin)# **license remove crs-msc-40g ticket disk1:/my\_permission disk1:/40g\_rehost**

### **Related Topics**

show [license](#page-22-0), on page 23

### <span id="page-17-0"></span>**license restore**

To restore the licenses on a router using an earlier backup copy, use the **license restore** command in administration EXEC mode.

**Syntax Description** *backup-file* Name and location of the backup file to be used for the license restore. This can be a local file,

**Usage Guidelines** To use this command, you must be in a user group associated with a task group that includes appropriate task

IDs. If the user group assignment is preventing you from using a command, contact your AAA administrator

or a remote file on a TFTP or rcp server.

**license restore** *backup-file*

Release 3.5.0 This command was introduced.

*backup-file*

**Command Default** No default behavior or values

**Command History Release Modification**

**Command Modes** Administration EXEC

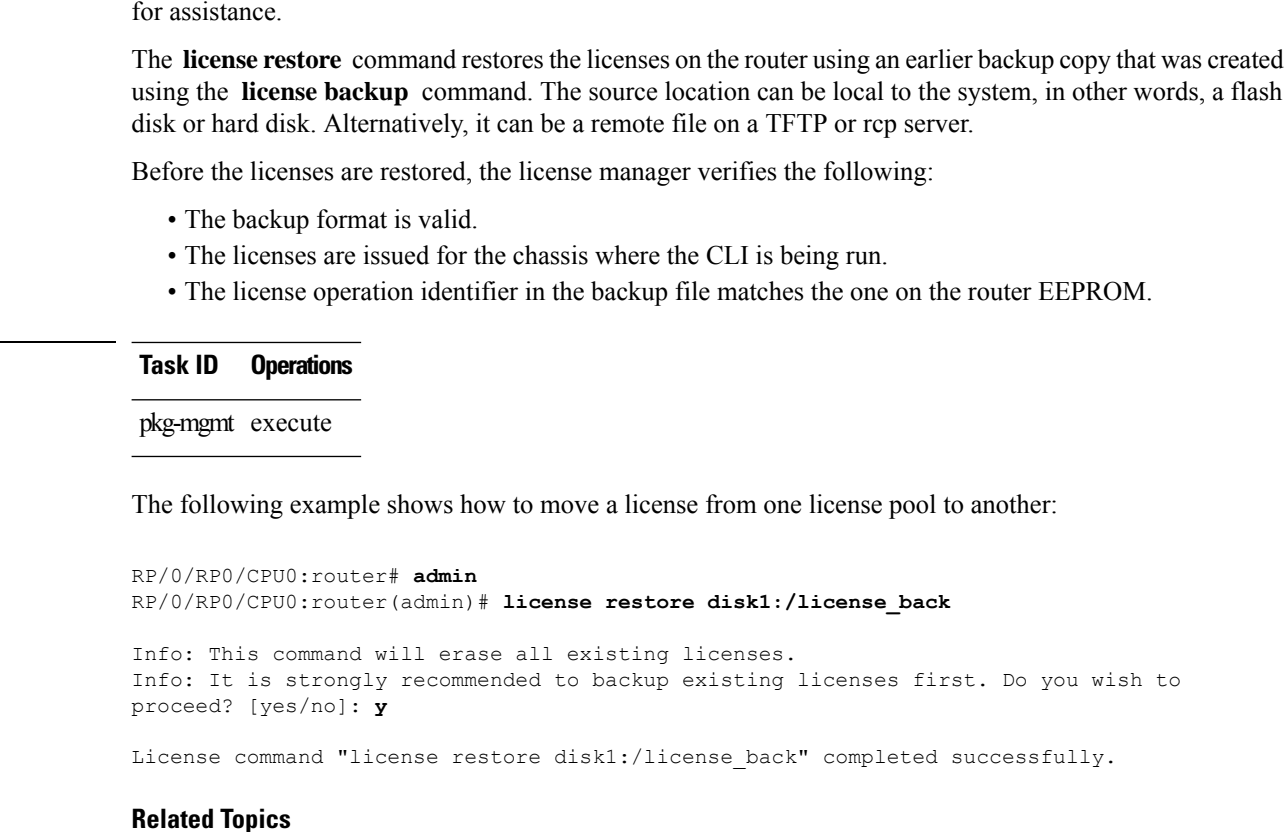

license [backup,](#page-8-0) on page 9

**Task ID Task ID Operations**

## <span id="page-18-0"></span>**license save credential**

To retreive the router credentials and save them to a specified location, use the **license save credential** command in administration EXEC mode.

**license save credential** *file-name*

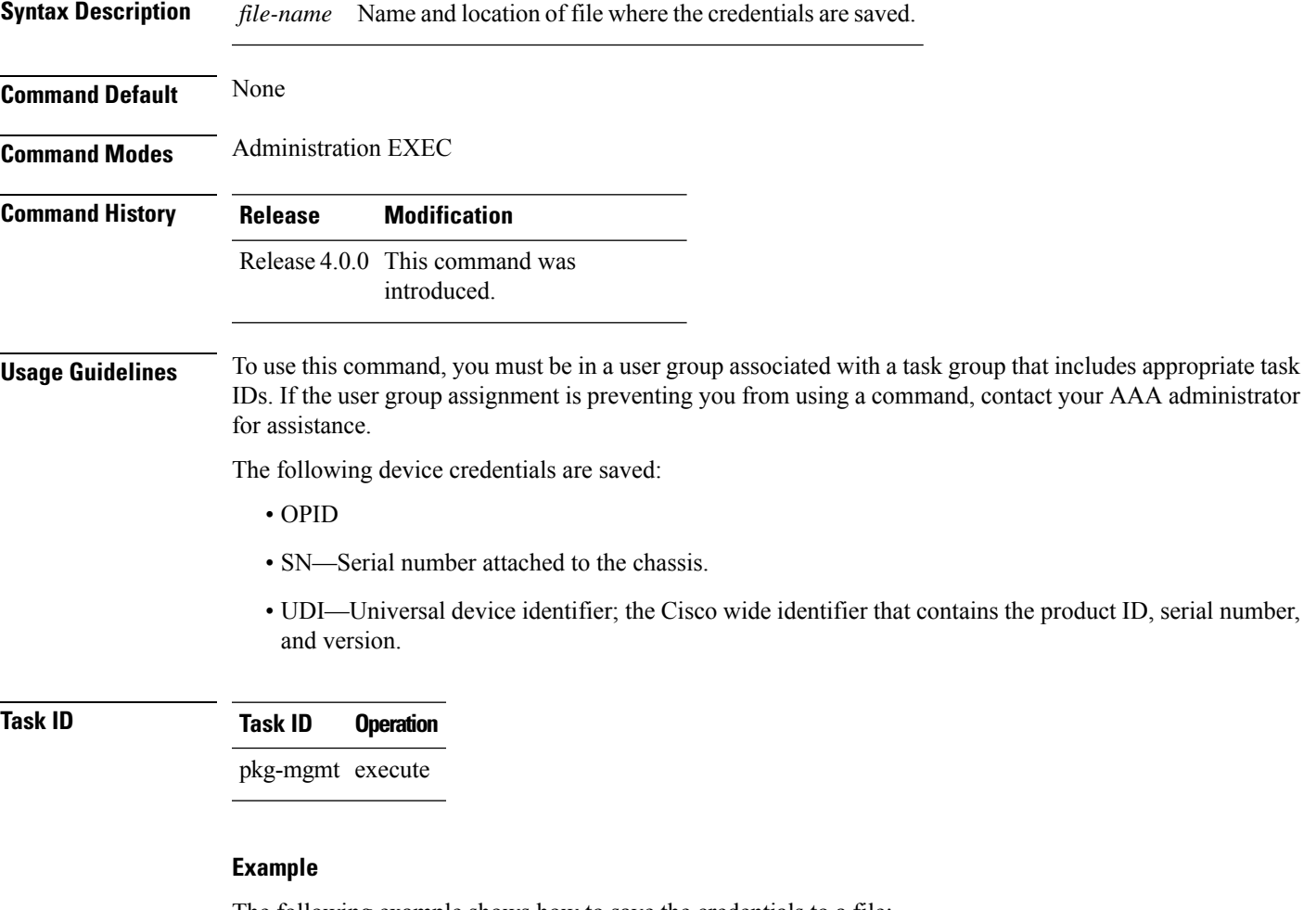

The following example shows how to save the credentials to a file:

RP/0/RP0/CPU0:router:router(admin)# **license save credential disk1:/cred\_file**

The following example shows the typical information saved to the credential file:

```
Wed Aug 4 12:20:19.544 DST
Device credentials:
   OPID :5
   SN :FOX1232H67M
   PID :ASR-9010-AC
```
I

### **Related Topics**

show license [chassis,](#page-32-0) on page 33 show [license](#page-44-0) udi, on page 45

 $\mathbf l$ 

# <span id="page-20-0"></span>**show hw-module linecard throughput**

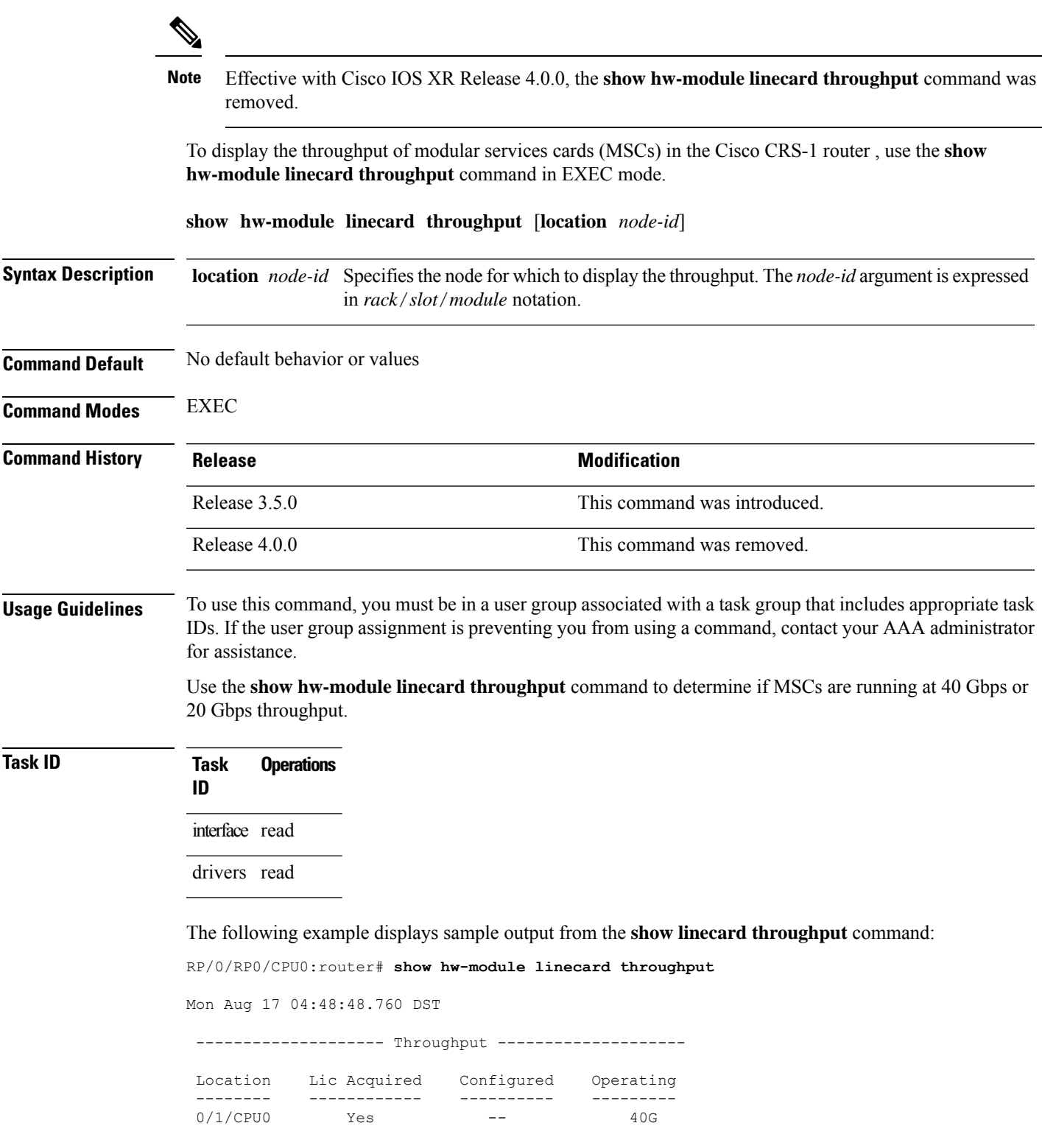

0/6/CPU0 Yes -- 40G

#### **Table 1: show hw-module linecard throughput Field Descriptions**

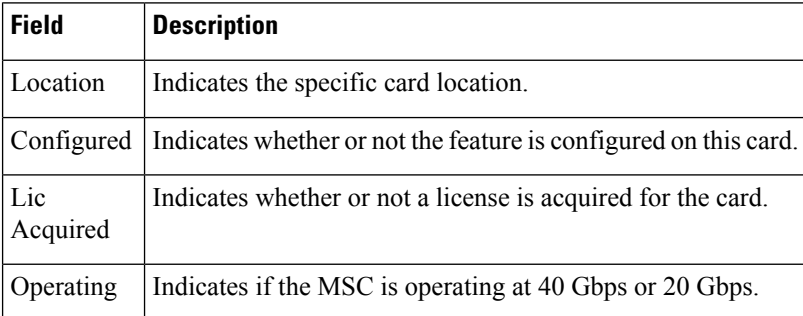

#### **Related Topics**

[hw-module](#page-3-0) linecard throughput, on page 4

# <span id="page-22-0"></span>**show license**

 $\mathbf{l}$ 

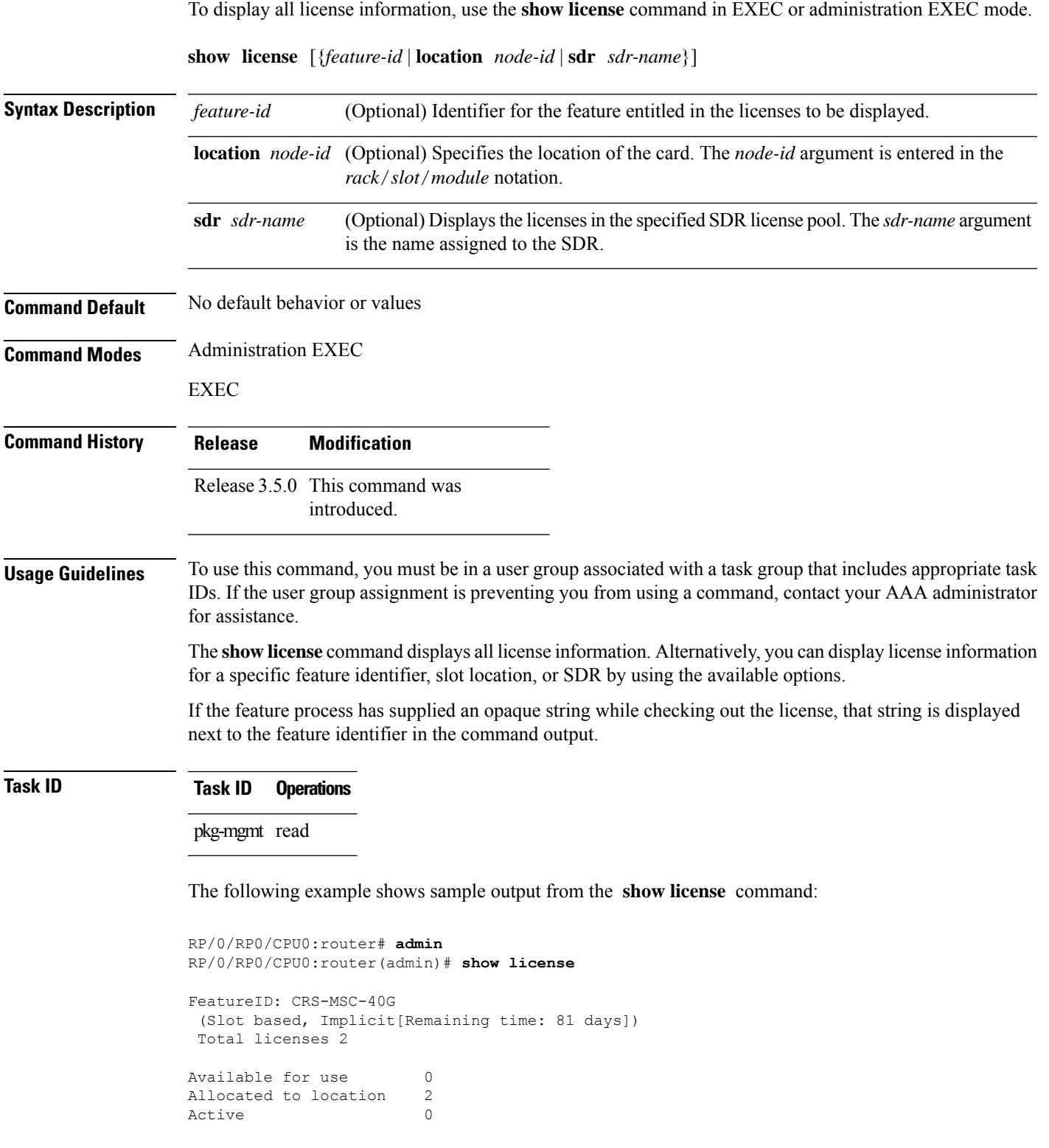

I

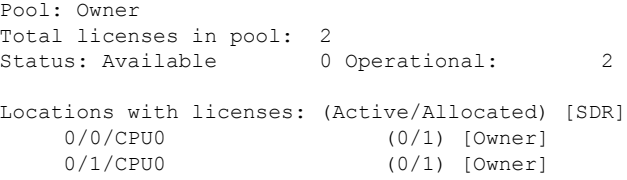

#### <span id="page-23-0"></span>**Table 2: show license Field Descriptions**

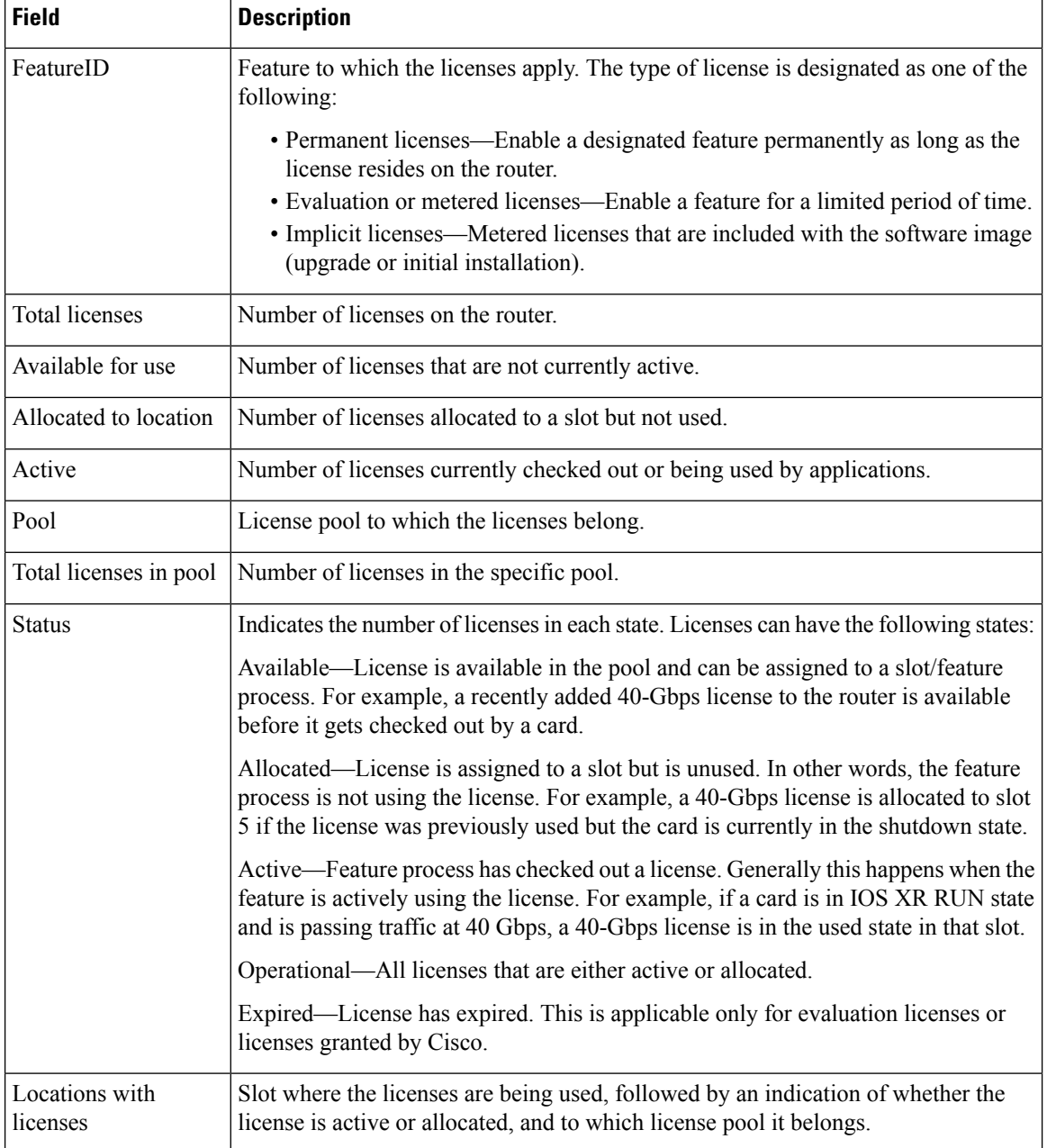

## <span id="page-24-0"></span>**show license active**

To display license information for all licenses that are currently checked out or being used by an application, use the **show license active** command in EXEC or administration EXEC mode.

**show license active** [{*feature-id* | **location** *node-id* | **sdr** *sdr-name*}]

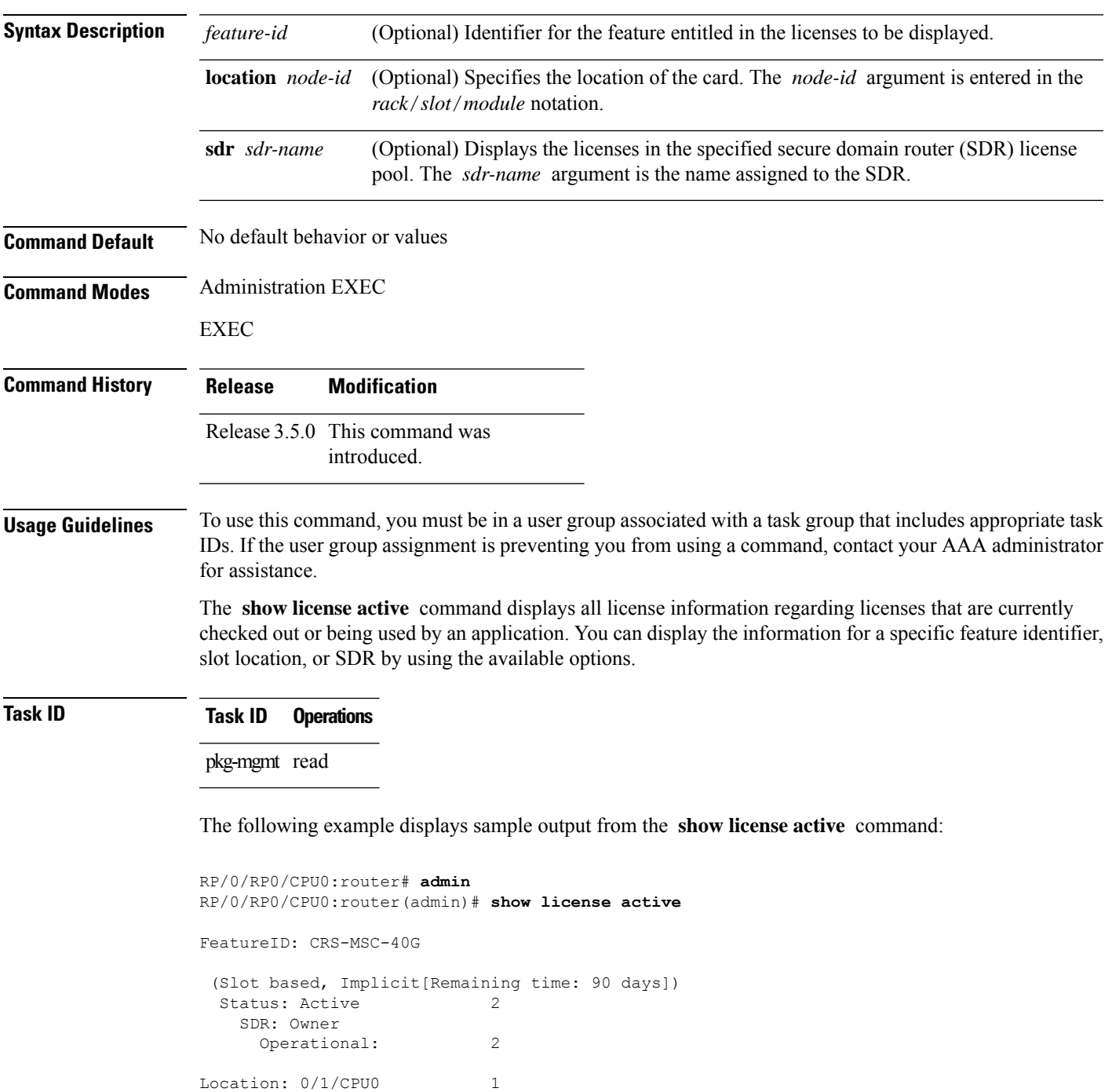

I

0/6/CPU0 1

See Table 2: show license Field [Descriptions,](#page-23-0) on page 24 for a description of the significant fields shown in the display.

## <span id="page-26-0"></span>**show license allocated**

To display license information for all licenses allocated to a slot but not used, use the **show license allocated** command in EXEC or administration EXEC mode.

**show license allocated** [{*feature-id* | **location** *node-id* | **sdr** *sdr-name*}]

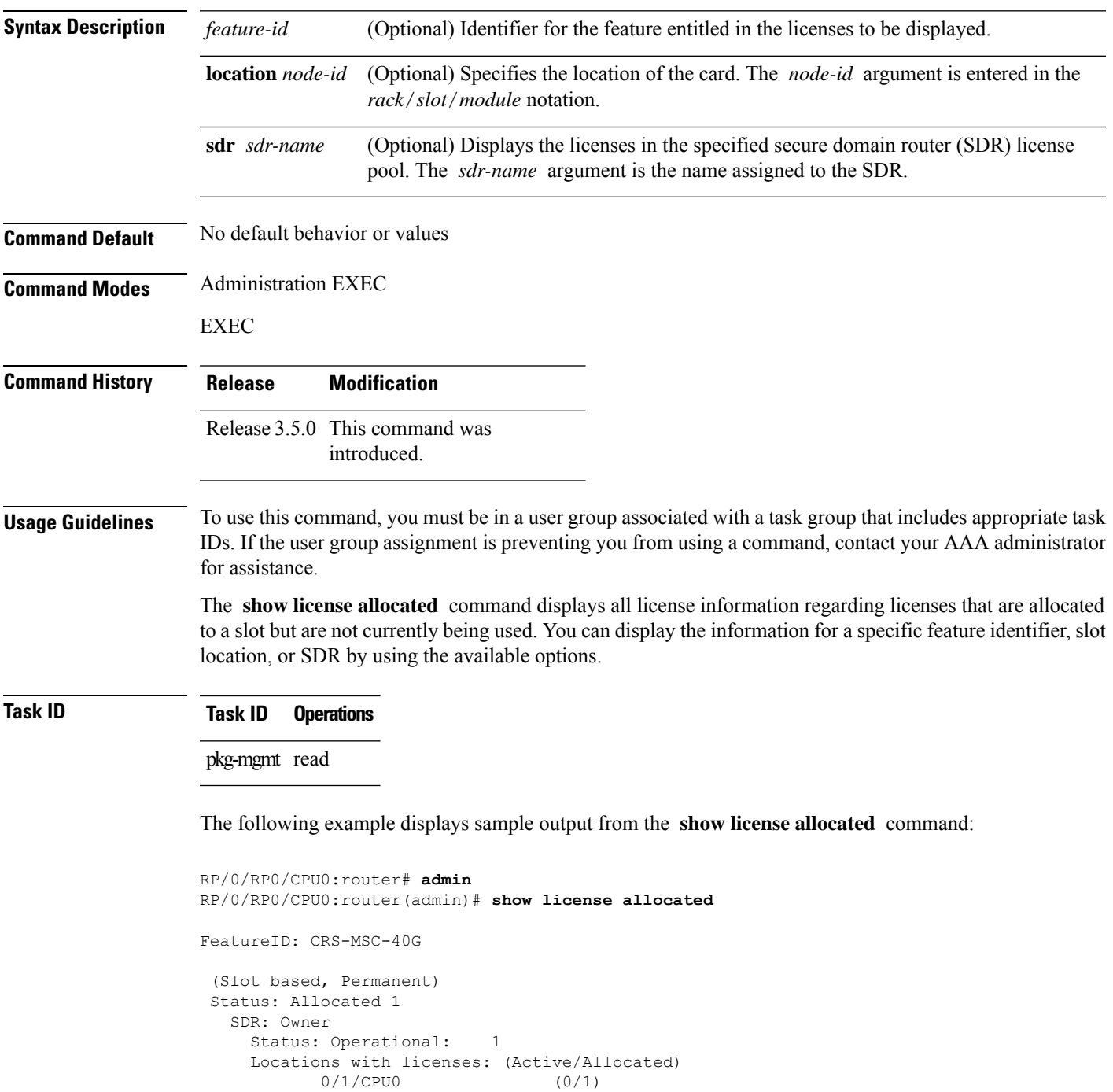

FeatureID: XC-L3VPN (Slot based, Permanent) No allocated licenses.

See Table 2: show license Field [Descriptions,](#page-23-0) on page 24 for a description of the significant fields shown in the display.

# <span id="page-28-0"></span>**show license available**

To display all licenses that are not currently in use or allocated to specific slots, use the **show license available** command in EXEC or administration EXEC mode.

**show license available** {*feature-id* | **location** *node-id* | **sdr** *sdr-name*}

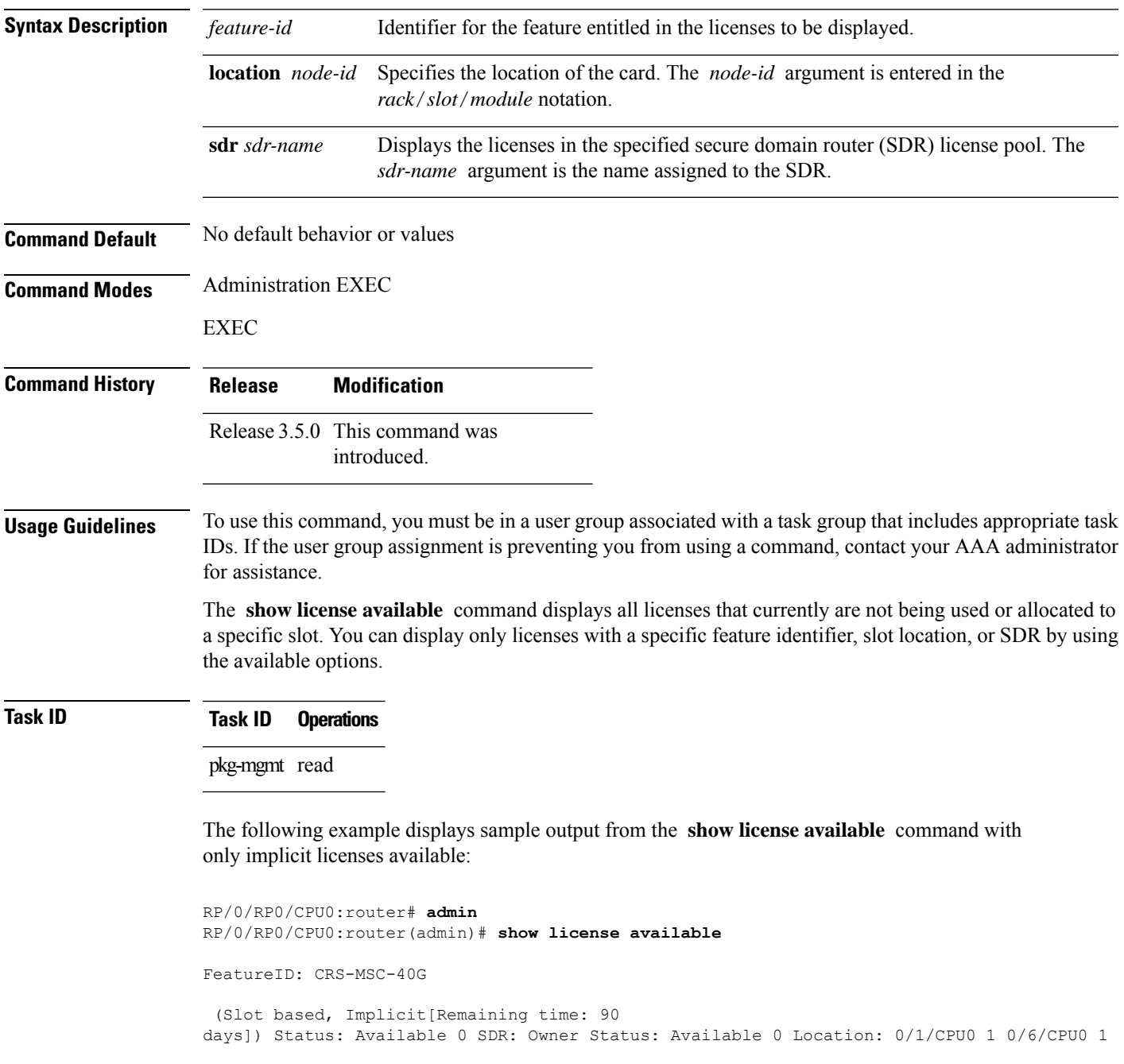

The following example displays sample output from the **show license available** command with permanent licenses installed:

```
RP/0/RP0/CPU0:router# admin
RP/0/RP0/CPU0:router(admin)# show license available
FeatureID: CRS-MSC-40G
 (Slot based, Permanent)
Status: Available 7
  SDR: Owner Status:
     Available 7
FeatureID: XC-L3VPN (Slot based, Permanent)
Status: Available 8
  SDR: Owner
     Status: Available 8
```
See Table 2: show license Field [Descriptions,](#page-23-0) on page 24 for a description of the significant fields shown in the display.

# <span id="page-30-0"></span>**show license backup**

To display the backup license file, use the **show license backup** command in administration EXEC mode.

![](_page_30_Picture_477.jpeg)

![](_page_30_Picture_478.jpeg)

I

![](_page_31_Picture_174.jpeg)

### **Related Topics**

license [backup,](#page-8-0) on page 9 [license](#page-17-0) restore, on page 18

**Software Entitlement Commands**

## <span id="page-32-0"></span>**show license chassis**

To display all licenses with their serial number information, use the **show license chassis** command in administration EXEC mode.

**show license chassis**

![](_page_32_Picture_413.jpeg)

Allocated to location 0 Active 2 Pool: Owner Total licenses in pool: 2 Status: Available 0 Operational: 2 Locations with licenses: (Active/Allocated) [SDR] 0/6/CPU0 (1/0) [Owner]<br>0/1/CPU0 (1/0) [Owner]  $(1/0)$  [Owner] S/N Information:

```
S/N TBA09370035: 0 licenses
```
unlimited])

## <span id="page-33-0"></span>**show license evaluation**

To display information about any evaluation licenses currently allocated, available, or in use, use the **show license evaluation** command in EXEC or administration EXEC mode.

**show license evaluation** [{*feature-id* | **location** *node-id* | **sdr** *sdr-name*}]

![](_page_33_Picture_600.jpeg)

 $\overline{\phantom{a}}$ 

See Table 2: show license Field [Descriptions,](#page-23-0) on page 24 for a description of the significant fields shown in the display.

# <span id="page-35-0"></span>**show license expired**

To display information regarding evaluation licenses that have expired, use the **show license expired** command in EXEC or administration EXEC mode.

**show license expired** [{*feature-id* | **location** *node-id* | **sdr** *sdr-name*}]

![](_page_35_Picture_534.jpeg)

 $\overline{\phantom{a}}$ 

See Table 2: show license Field [Descriptions,](#page-23-0) on page 24 for a description of the significant fields shown in the display.

## <span id="page-37-0"></span>**show license features**

To display all features that can be licensed on the router, use the **show license features** command in administration EXEC mode.

### **show license features**

![](_page_37_Picture_250.jpeg)

![](_page_37_Picture_251.jpeg)

# <span id="page-38-0"></span>**show license file**

 $\overline{\phantom{a}}$ 

To display all the XML license files that have been added to a router, use the **show license file** command in administration EXEC mode.

#### **show license file**

![](_page_38_Picture_482.jpeg)

```
NEVER NEVER NiL SLM_CODE CL_ND_LCK NiL *14BFZ88N4WTJ7GU400 NiL NiL NiL 5_MINS
    <UDI><PID>ASR-9010-AC</PID><SN>FOX1232H67M</SN></UDI><SEQ>2</SEQ>
7:Pr2QJwiHdoYnhjRPs13i09kpWOj:
   ,sNex7JziswOf7A9IDCzuZ48e4qRl4QSFELOQHlwT6rfWUbKt4Yt,OoXV876r1M:3APZS4pPxzNQd03NWVak0HP,
   YZq7jRh8H,HEVwf2FrNcwqEpVdEpkS4tiufs
  Store Name: Permanent
  Store Index: 4
  License Line:11 A9K-AIP-LIC-E 3.9 LONG NORMAL STANDALONE EXCL 1_KEYS INFINITE_KEYS
   NEVER NEVER NiL SLM_CODE CL_ND_LCK NiL *14BFZ88N4WTJ7GU400 NiL NiL NiL 5_MINS
    <UDI><PID>ASR-9010-AC</PID><SN>FOX1232H67M</SN></UDI><SEQ>3</SEQ> F44b2Phw6KdqjSnFPU,
   QL7oJjk9q1syjp1XuD3wZBGfDb0TsUx:QPDKx5ee:xrbOf7ib,OxtDNojwpFbdGMQt8VoO2sAkpaK7ezSyVD:I:
    46VvFYd4:WsO87aa8kVgRJGM3RsixQ1tiKk7deWfIygtlofr
  Store Name: Permanent
  Store Index: 5
  License Line:11 A9K-iVRF-LIC 3.9 LONG NORMAL STANDALONE EXCL 1 KEYS INFINITE KEYS NEVER
   NEVER NiL SLM_CODE CL_ND_LCK NiL *14BFZ88N4WTJ7GU400 NiL NiL NiL 5_MINS
```
1LKLtOknjPwjf7k83X7f0Xy:DZflBXjgnTozUn7FCf0Jaya9L81hhhS73k4AtrtVOsKvDmh7EdGWAu2WI78E3VnEfZka:

<UDI><PID>ASR-9010-AC</PID><SN>FOX1232H67M</SN></UDI><SEQ>4</SEQ> oYkhxBsT:bmcqh3CU9EbLb,

uSHTBxhNpQ1Blpf0qj5UTH8QxLz6psFsi,KwVd

# <span id="page-40-0"></span>**show license log**

To display the operational or administrative logs for the license system, use the **show license log** command in EXEC or administration EXEC mode.

**show license log** {**operational** | **administration**} {*request-idfeature-id* | **sdr** *sdr-name*}

![](_page_40_Picture_660.jpeg)

1 :Owner :CRS-MSC-40G :0/6/CPU0 :Tue Feb 6 21:33:16 2007: license\_acquire: opaque\_string , result(No error) 2 :Owner :CRS-MSC-40G :0/1/CPU0 :Tue Feb 6 21:33:16 2007: license\_acquire: opaque\_string , result(No error)

See Table 2: show license Field [Descriptions,](#page-23-0) on page 24 for a description of the significant fields shown in the display.

П

## <span id="page-42-0"></span>**show license pools**

To display the currently configured set of license pools, use the **show licensepools** command in administration EXEC mode.

**show license pools** [**detail**]

![](_page_42_Picture_520.jpeg)

that includes appropriate task ntact your AAA administrator for assistance.

> The **show license pools** command displays all license pools, and the features that are enabled with the licenses in each pool. By default, all licenses are contained in the owner SDR pool. If you have created SDR license pools with the **license pool create** command, you can place licenses in separate pools.

**Task ID Task ID Operations**

pkg-mgmt read

The following example displays sample output from the **show license pools** command. In this example, the owner SDR has both 40-Gbps and Layer\_3 VPN licenses, while the SDR sdr2 has only 40-Gbps licenses.

```
RP/0/RP0/CPU0:router# admin
RP/0/RP0/CPU0:router(admin)# show license pools
Pool Name Feature
==============================================
Owner CRS-MSC-40G XC-L3VPN
```
sdr2 CRS-MSC-40G

**Table 4: show license pools Field Descriptions**

| <b>Field Description</b> |
|--------------------------|
| Owner SDR license pool.  |

 $\mathbf I$ 

![](_page_43_Picture_77.jpeg)

### **Related Topics**

[license](#page-13-0) pool create, on page 14

## <span id="page-44-0"></span>**show license udi**

To display unique device identifier (UDI) information for the router, use the **show license udi** command in administration EXEC mode.

**show license udi**

![](_page_44_Picture_485.jpeg)

Local Chassis UDI Information: PID : CRS-8-LCC<br>S/N : TBA0937003 : TBA09370035 Operation ID : 1

**Table 5: show license udi Field Descriptions**

| <b>Field</b> | <b>Description</b>     |
|--------------|------------------------|
| <b>PID</b>   | Product ID number.     |
| S/N          | Chassis serial number. |

 $\mathbf I$ 

![](_page_45_Picture_96.jpeg)

Ш

### <span id="page-46-0"></span>**show license status**

To display the status of all relevant licenses, use the **show license status** command. On Cisco IOS XR, this command runs in Administration mode, and on Cisco IOS XR 64-bit, it runs in EXEC mode.

#### **show license status**

![](_page_46_Picture_505.jpeg)

**Task ID Task ID Operation**

pkg-mgmt read

#### **Example**

The following example shows output for the **show license status** command on Cisco IOS XR:

```
RP/0/RSP0/CPU0:router(admin)# show license status
Sun Jul 18 05:25:09.855 DST
License Type Supported
    permanent Non-expiring node-locked licenses
    evaluation Expiring node-locked licenses
License Operation Supported
    add Add license file to the system<br>backup \sum_{i=1}^{n}backup Backup License
    move Move licenses
    pool License pool creation
    remove Remove license file
    restore Restore backedup licenses
Device Status
    Device Credential type: IMAGE
    Device Credential Verification: PASS
    Rehost Type: Hardware
```
The following example shows output for the **show license status** command on Cisco IOS XR 64-bit:

```
RP/0/RSP0/CPU0:router # show license status
Smart Licensing is ENABLED
 Initial Registration: SUCCEEDED on Fri Dec 08 2017 15:42:43 UTC
 Last Renewal Attempt: None
 Next Renewal Attempt: Wed Jun 06 2018 15:45:33 UTC
 Registration Expires: Sat Dec 08 2018 15:39:56 UTC
License Authorization:
 Status: OUT OF COMPLIANCE on Fri Dec 08 2017 15:45:34 UTC
 Last Communication Attempt: SUCCEEDED on Fri Dec 08 2017 15:45:34 UTC
 Next Communication Attempt: Sat Dec 09 2017 03:45:33 UTC
 Communication Deadline: Thu Mar 08 2018 15:39:58 UTC
```